## çžè§£Firepowerå<sup>"</sup>�è,...é<sup>~2</sup>禦ï¼^FMCè"—ç®jï¼%

### ç>®éŒ.,

 $c^{\circ}$ jä» ai...eleacea»¶  $é$ œ $\epsilon$ æ $\pm$ ,  $\mathbb{R} \check{Z}$ ic''' å... fä»¶  $\hat{\epsilon}$ fξ<sup>TM-</sup> $\hat{\epsilon}^3$ iè" $\check{S}$  $a\ddot{\delta}\ddot{\gamma}\dot{\epsilon}f'_{2}x$ ,  $\dot{\epsilon}$ <sup>o</sup> 6.3ä1<å‰�çš"ç‰^本å'¢ï¼Ÿ è 定  $c$ <sup>2</sup> $\hat{e}$ <sup>-3</sup> $\alpha$ <sup>- $\hat{e}$ </sup>i<sup>-1</sup> æž¶æ§< â€" è†? 點  $\n *e. Q*C/2@*Q*Y<sup>2</sup>@*Q*Y<sup>2</sup>$ é©—è‰  $c$   $\rightarrow$   $\epsilon$   $\pm$   $\alpha$  $\lambda$   $\epsilon$   $\epsilon$  $\underline{x}$ " $\overline{e}$ + FMC $\underline{x}$ ... $\underline{e}$ s $\underline{x}$  $\underline{e}$  $\underline{v}$  $\underline{e}$  $\underline{v}$  $\underline{v}$  $\underline{v}$  $\underline{v}$  $\underline{v}$ å èkå•�é;Œ/éŒ èª¤æ¶^æ�  $éf^-c^{1/2}a^{\alpha} \pm \alpha$  – å»<sup>°</sup>è°cš, æ•... éšœæŽ' é<sup>TM¤</sup>æ¥é©Ÿ æ<sup>2</sup>' 有啟c'" cš,,FODN å.QC"

## $c^{\circ}$ jä»

本æª"æ¡^將介ç<sup>△</sup>Firepower管ç�†ä¸å¿f(FMC)å'ŒFirepowerå¨�è"...é<sup>~2</sup>ς¦¦(FTD)çš"FQDN功èf½ï¼^è‡

## å:...è Oæ¢Øä»¶

•  $\mathcal{R} \oplus \mathcal{R}$ ç§'Firepowerå¨�è"…é<sup>~2</sup>禦(FTD)è™›æ"¬ï¼Œé�‹è¡Œè»Ÿé«"版本6.3.0

本æ–‡ä¸çš,,è<sup>3</sup>‡è¨Šæ<sup>~−</sup>æ <sup>1</sup>æ"šç‰<sup>1</sup>定å¯|驗室ç'°å¢få...§çš,,è£�置所å»°ç«‹ã€,æ–‡ä¸ä½¿ç″¨å^°çš"æ

• Firepowerc®;c�täå;fè™>æ"¬(vFMC),é�<è;Œè»Ÿé«"c‰^本6.3.0

æŽ;c'"å...fä»¶

èfŒæ<sup>™</sup>è<sup>3</sup>‡è¨Š

 $é$ œ $\epsilon$ æ $\pm$ .

æ<del>€</del>Oç§'å»°è°æ,¨çžè§£ä»¥ä<sub>√</sub>ä »é¡Œï¼š

本æ"æ¡^ä cš,,è<sup>3</sup>‡è Šæ<sup>-</sup> æ <sup>1</sup>æ"šä»¥ä «è»Ÿé«"ç‰^本:

• Firepowerc®<sub>i</sub>c $\bigcirc$ tä å¿f

æ¤åŠŸèf½å~在æ–¼æ€�ç§'調é�©åž‹å®‰å…¨è£�ç½®(ASA)ä¸ï¼Œä½†ä¸♦在FTDçš"å^�始軟ឲ 在é...�ç½®FQDNå°�象ä<sup>1</sup>‹å‰�,請確ä¿�滿è¶<sup>3</sup>以下æ¢�件:

- Firepower管ç�†ä¸å¿få¿...é ^é�‹è¡Œ6.3.0ç‰^æ^-æ›´é«~ç‰^本ã€,å�¯ä»¥æ~¯ç‰©ç�†çš"ï¼
- Firepowerå  $\hat{\mathbf{\Theta}}$ è"...é~? $\zeta_1$ ¦å¿...é ^é $\hat{\mathbf{\Theta}}$ ‹è¡Œ6.3.0 $\zeta$ ‰^æ^-æ›´é«~ $\zeta$ ‰^本ã€,å $\hat{\mathbf{\Theta}}$ ¯ä»¥æ $\zeta$ ~ $\zeta$ ‰© $\zeta$  $\hat{\mathbf{\Theta}}$ † $\zeta$ š"ï $\zeta$

#### $a\check{S}\check{Y}\hat{e}f^{1/2}x^{1},\hat{e}t^{\circ}$

æ¤åŠŸèf½å°‡FQDNè§£æž�ç,°IP地å�€ï¼Œä¸¦åœ¨è¨ªå•�控å^¶è¦�則æ^–é �é�Žæ¿¾å™¨ç–ç•

#### 6.3ä<sup>1</sup><å‰�çš"ç‰^本å'¢ï¼Ÿ

• é�‹è¡Œ6.3.0ä<sup>1</sup>‹å‰�版本çš"FMCå′ŒFTDç"¡æ<sup>з</sup>•é…�ç½®FQDNå°�象ã€,

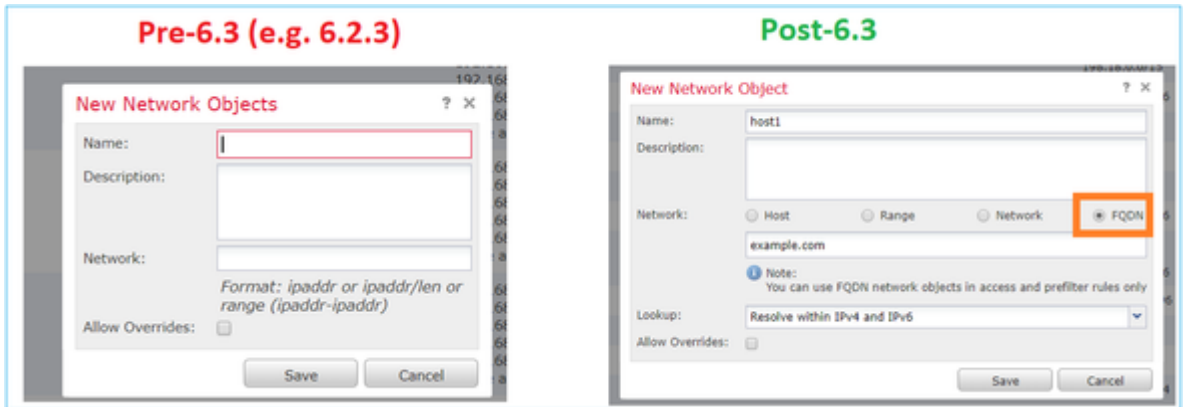

• å¦,æžœFMCé�‹è¡Œç‰^本6.3æ^–æ›´é«~̃ç‰^本,但FTDé�‹è¡Œç‰^本低æ–¼6.3ï¼C

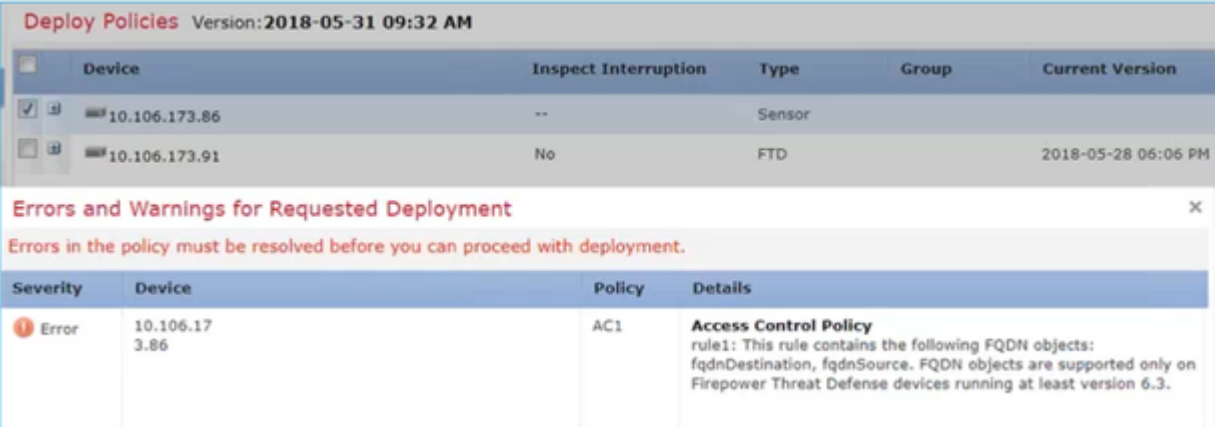

• æ¤å¤–,å¦,æžœé�é�ŽFlexConfiqè¨å®šDNS物件,則æœf凰ç�¾ä»¥ä¸‹è¦å'Šï¼š

æ¥é©Ÿ1.é...�置「DNS伺æœ�器組å°�象ã€�

### é...�ç½®æ¥é©Ÿ

- FQDNçš,,è§£æž�ç�¨ç«‹æ-¼é«~å�¯ç"¨æ€§æ^–群集é...�ç½®
- å°�æ–¼æ¯�個連線,æ¤å°�æ~̃ 從LINAå,<sup>3</sup>é€�å^°snort
- LINA $a^{\circ} \ddagger a^{\circ} \otimes a^{\circ} a_n^2 a^{\circ} a \circ a_n^2 a^{3} \ddagger a e^{-m} a^{\circ} a$
- DNSè§£æž�ï¼^DNSå^°IP)在LINAä¸ç™¼ç″Ÿ

#### æž¶æ§< â€" è**©é»ž**

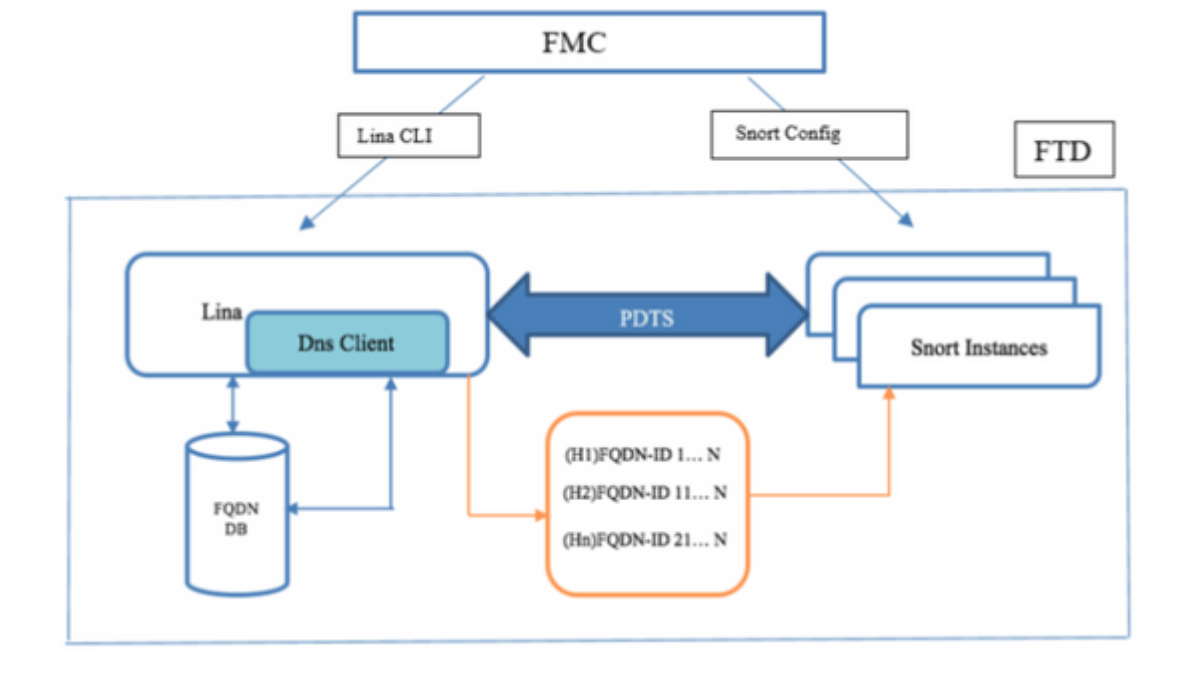

# è 定

 $\zeta$ <sup>2</sup>è<sup>-3</sup>ae-è;

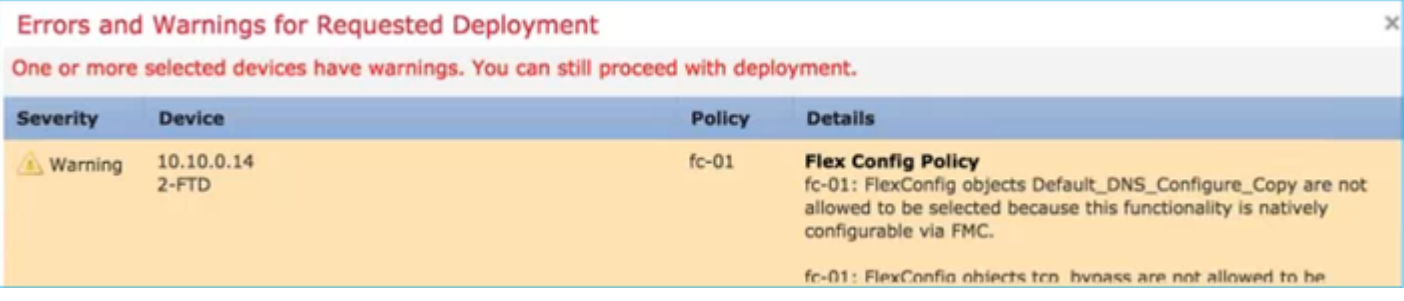

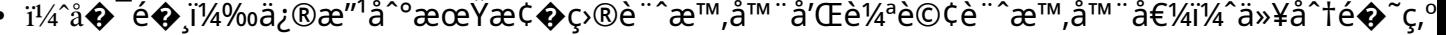

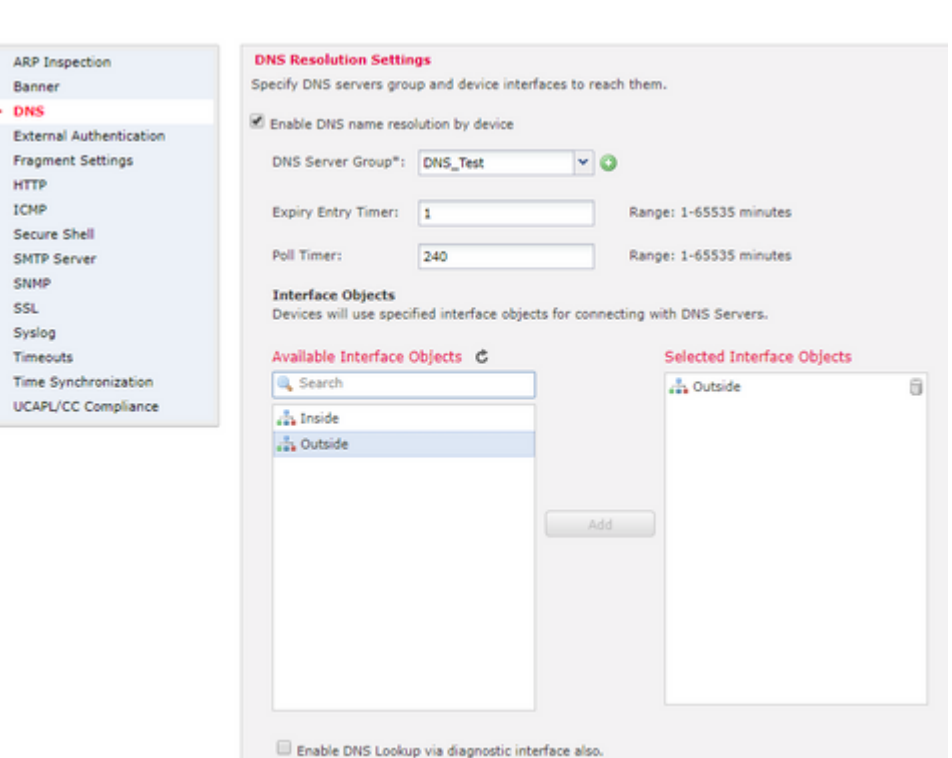

æ¥é©Ÿ2.é...�¢Z½®DNSï¼^å<sup>13</sup>å�°è¨å®šï¼‰

New DNS Server Group Object DNS Text

user.cisco.com

Ranger 1 - 30 Secon

Renner 0 - 10

172.31.200.10

Default D

Timeout:

DNS Servers:

∘ Retries â€"

• Timeout  $\hat{a} \in \hat{C}$ 

**Individual Objects Chief Group** 

C DNS Server Group

**De IPv4 Prefix List** 

**D** IPv6 Prefix List

D PKT

**B** SLA Mon Prefix List

*Boute Hap* **B** Access List

â€f

• æ"<sup>-</sup>æ�´ç"¨æ-¼DNSä¼°æœ�器組å°�象CRUDçš"REST API

• DNSä14° $x\alpha$ �器組å��稱ä¸�èf½è¶…é�Ž63個å—å…f

• é�è¨çš"Retrieså′ŒTimeout值æ¯é�å¡«å......çš"ã€,

- DNS伺æœ�器組ç″¨æ–¼è§£æž�在「å<sup>13</sup>å�ºè¨å®šã€�ä¸é…�置的一個æ^–多個ä
- 輸å...¥è¦�åŠå...¥æ¤çµ"çš"DNS伺æœ�器ã€,å®få�¯ä»¥æ<sup>~−</sup>逗號å^†éš″值çš"IPv4æ^–!
- 
- �一個伺æœ�器å~—試連ç∙šå^ºä¸‹ä¸€å€‹DNS伺æœ�器ä<sup>1</sup>‹å‰�çš"ç§′數,
- 
- 

 $\mathcal{C}^3$ ȍ#未æ"¶å^°éŸ¿æ‡‰æ™,é‡�試DNSä¼°æœ�器清單的次數ï¼^從0å^°10)

- 
- 

 $+ x$ 

Save Cancel

• é�è¨åŸŸï¼^å�¯é�.)ç″¨æ-¼é™"åŠå^°é�žå®Œå...¨é™�定çš"ä.»æ©Ÿå��

- 
- 
- 
- 
- 
- 
- 
- 
- 
- 

• 在多域部罪ä¸ï¼Œå°�象å��稱在域層次çµ�æ§‹ä¸å¿…é ^æ~¯å″¯ä¸€çš"ã€,ç<sup>3</sup>»çµ±å�

- 
- 

å^°æœŸæ¢�ç›®è¨^æ™,器é�¸é …指定在å…¶ç″Ÿå~æ™,é–"(TTL)é�ŽæœŸå¾Œå¾žDNS查è©¢ 輪è©¢è¨^æ™,器é�é …æŒ‡å®šæ™,é-"é™�å^¶ï¼Œè¶…é�Žæ¤æ™,é-"é™�å^¶è£�置將查è©

・ï¼^å�¯é�j)從å�¯ç″¨æ¸…å–®ä¸é�¸æ"‡æ‰€éœ€çš"介é�¢å°�è±j,並將其新增¿

�æ-¼Firepowerå¨�è"...é~?禦6.3.0è£�置,å¦,果未é�¸æ"‡ä»‹é�¢ï¼Œä¸¦ä¸"ç¦�ç"¨è¨ºa lookup any)ã€,

å¦,æžœæ<sup>2</sup>'有指定任何仫é�¢ï¼^並ä¸"æ<sup>2</sup>'有在訰斷仫é�¢ä¸Šå•Ÿç"¨DNS查詢)ï½

• i¼^å� é� )é� ä Enable DNS Lookup via the diagnostic interface alsoè¦^å�-æ-<sup>1</sup>塊

å¦,果啟ç''¨è©ªåŠŸèf½ï¼Œå‰‡Firepowerå¨�è"...é<sup>~2</sup>禦æœf將所é�¸è<sup>3</sup>‡æ–™ä»‹é�¢å′Œè¨°æ–∙介‹ > Device Management > edit device > Interfacesé �é�¢ä Šç,°è¨°æ–∙ä»<é�¢é...�ç½®IP地å�€ã€,

æ¥é©Ÿ3. é...�ç½®å°�象ç¶<sup>2</sup>è<sup>.</sup> FQDN

å°Žè^ªå^°å°�象(Objects)>å°�象管ç�†(Object Management),在ç¶<sup>2</sup>è∙¯å°�象內指定é�¸æ"‡FQDNé�¸é …ã€,

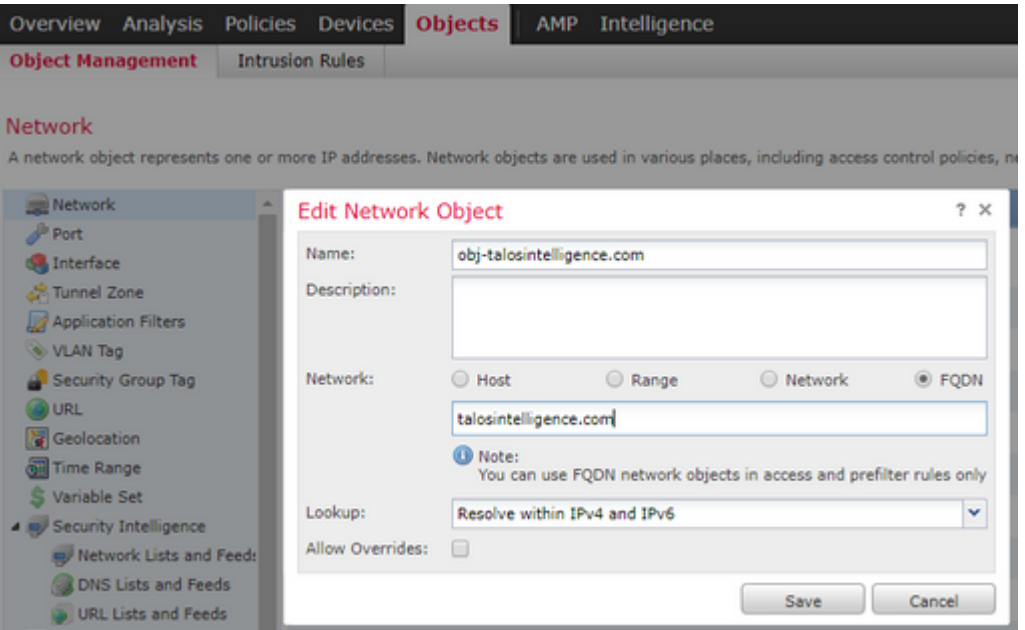

- 當使ç"``者å»°ç«‹FQDNå**°�**象æ™,ç″Ÿæ^�32ä½�å″¯ä¸€ID
- æ¤ID從FMC推é€�å^°LINAå′ŒSnort
- åœ "LINAä ,æ¤IDè^‡ç‰©ä»¶ç> é—œè�
- 在snortä¸ï¼Œæ¤IDè^‡åŒ…å�«è©<sup>2</sup>å°�象çš"訪å•�控å^¶è¦�則ç<sub>^</sub>,é—œè�¯

```
æ¥é©Ÿ4.å»°ç«<訪å•�控å^¶è¦�則
```
#### $\hat{\mathbf{\Theta}}$ çš"FQDNå $^{\circ} \hat{\mathbf{\Theta}}$ è±jå» $^{\circ}$ ç«‹è¦ $\hat{\mathbf{\Theta}}$ 則並é $f$ ¨ç½ $^2$ ç-略:

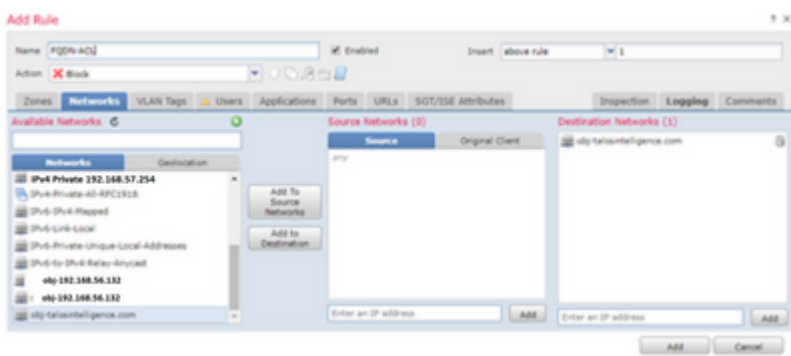

#### â€f

#### Rules Security Intelligence HTTP Responses Logging Advanced

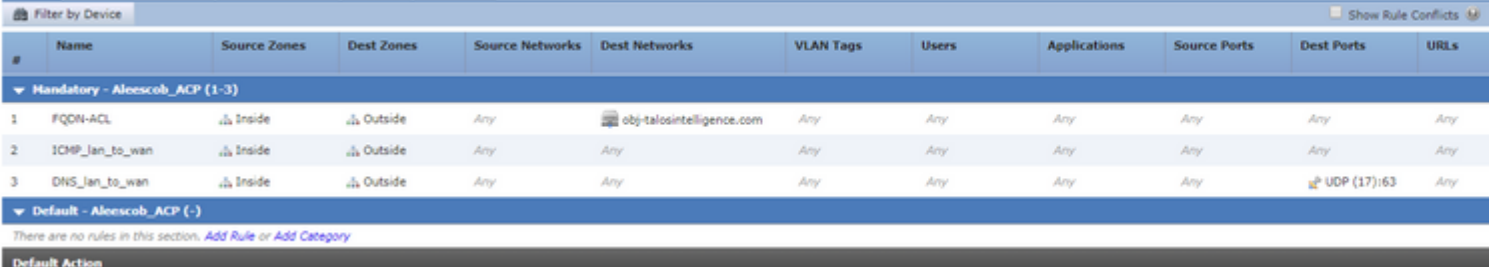

æ<sup>3</sup>`æ,,�:在訪å•�控å^¶ç–ç•¥ä¸éƒ¨ç½<sup>2</sup>FQDNå°�象æ™,,將發ç″ŸFQDNè§£æž�çš"第一

#### $e^{\theta}$   $\rightarrow$   $e^{\theta}$   $\rightarrow$

使ç''¨æœ¬ç<sup>-</sup>€å...§å®<sup>ı</sup>,碰è�æ,¨çš"組æ...‹æ<sup>~–</sup>å�¦æ£å¸é�‹ä½œã€,

 $\bullet$  é $\epsilon$ ™æ $\epsilon$ ="åœ"éf"ç½FQDNä<sup>1</sup><å% $\bullet$ çš"FTDå^ $\bullet$ å§<é... $\bullet$ 置:

aleescob# show run dns DNS server-group DefaultDNS

• é $\epsilon^{\text{TM}}\text{E}^{\text{TM}}\text{E}^{\text{TM}}$ 

```
aleescob# show run dns
dns domain-lookup wan_1557
DNS server-group DNS_Test
   retries 3
   timeout 5
   name-server 172.31.200.100
    domain-name aleescob.cisco.com
DNS server-group DefaultDNS
dns-group DNS_Test
```
• 以ä « æ FQDNå

```
\hat{\mathbf{\Theta}}象在LINAä¸çš"顯礰æ–^1å¼\hat{\mathbf{\Theta}}:
```
object network obj-talosintelligence.com fgdn talosintelligence.com id 268434436

•  $a_1^2$ ,  $a_2^2$  $a_3^2$  $a_4^2$  $a_5^2$  $a_6^2$  $a_7^2$  $a_8^2$  $a_9^2$  $a_1^2$  $a_1^2$  $a_2^2$  $a_3^2$  $a_4^2$  $a_5^2$  $a_6^2$  $a_7$  $a_8^2$  $a_7^2$  $a_8^2$  $a_1^2$  $a_1^2$  $a_1^2$  $a_2^2$  $a_1^2$  $a_2^2$  $a_1^2$  $a_2^2$  $a_1^2$  $a_2^2$  $a_1^2$  $a$ 

```
access-list CSM FW ACL remark rule-id 268434437: ACCESS POLICY: Aleescob ACP - Mandatory
access-list CSM_FW_ACL_ remark rule-id 268434437: L4 RULE: FQDN-ACL
access-list CSM_FW_ACL_ advanced deny ip ifc lan_v1556 any ifc wan_1557 object obj-talosintelligence.com
```
•  $\ddot{a}$ <sup>x</sup> $\ddot{a}$ <sub>s</sub> <  $\ddot{a}$   $\dddot{a}$  Snort(ngfw.rules) $\ddot{a}$ <sub>s</sub> $\ddot{c}$ s,  $\ddot{a}$  $\ddot{a}$  $\ddot{a}$  $\ddot{b}$  $\ddot{c}$  $\ddot{c}$  $\ddot{a}$  $\ddot{c}$ 

aleescob# show dns

```
# Start of AC rule.
268434437 deny 1 any any 2 any any any any (log dcforward flowstart) (dstfqdn 268434436)
# End rule 268434437
```
æ<sup>3</sup>¨æ"�:在æ¤æ–<sup>1</sup>æ¡^ä¸ï¼Œç″±æ–¼FQDNå°�象ç″¨æ–¼ç›®æ¨™ï¼Œå› æ¤å®f被å^—ç,°dstfqdnâ

•  $a^{\dagger}$ ,  $x \check{z}$   $\alpha x^a \check{z} x \check{Y}$   $\chi$  show dns  $a^{\dagger}$  (Eshow fgdnå<sup>4</sup>½ä»¤i¼Œå‰‡å�¯ä»¥æ<sup>3</sup>¨æ"�å^°åŠŸèf½å<sup>,2</sup>é-<å§<è§£æž�tallosintelligenceçš"IP:

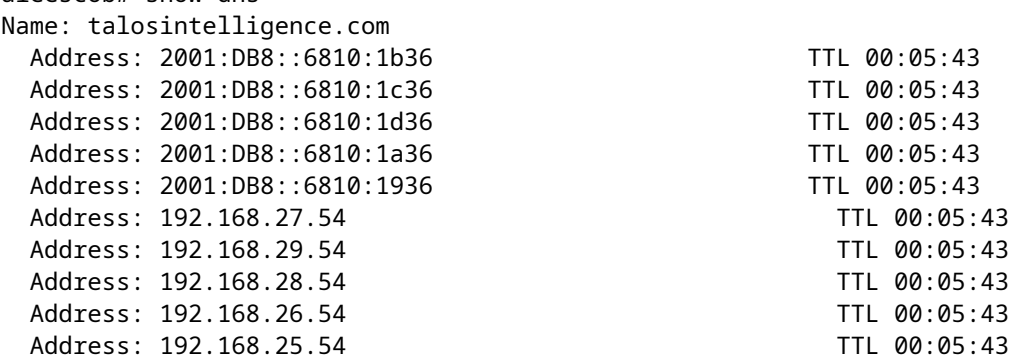

```
aleescob# show fqdn
FQDN IP Table:
ip = 2001:DB8::6810:1b36, object = obj-talosintelligence.com, domain = talosintelligence.com
       FQDN-ID = 268434436ip = 2001:DB8::6810:1c36, object = obj-talosintelligence.com, domain = talosintelligence.com
       FQDN-ID = 268434436
```

```
ip = 2001:DB8::6810:1d36, object = obj-talosintelligence.com, domain = talosintelligence.com
       FQDN-ID = 268434436
```
- ip = 2001:DB8::6810:1a36, object = obj-talosintelligence.com, domain = talosintelligence.com FQDN-ID = 268434436
- ip = 2001:DB8::6810:1936, object = obj-talosintelligence.com, domain = talosintelligence.com FQDN-ID = 268434436
- ip = 192.168.27.54, object = obj-talosintelligence.com, domain = talosintelligence.com FQDN-ID = 268434436
- ip = 192.168.29.54, object = obj-talosintelligence.com, domain = talosintelligence.com FQDN-ID = 268434436
- ip = 192.168.28.54, object = obj-talosintelligence.com, domain = talosintelligence.com FQDN-ID = 268434436
- ip = 192.168.26.54, object = obj-talosintelligence.com, domain = talosintelligence.com FQDN-ID = 268434436
- ip = 192.168.25.54, object = obj-talosintelligence.com, domain = talosintelligence.com FQDN-ID = 268434436

#### FQDN ID Detail:

- FQDN-ID = 268434436, object = obj-talosintelligence.com, domain = talosintelligence.com ip = 2001:DB8::6810:1b36, 2001:DB8::6810:1c36, 2001:DB8::6810:1d36, 2001:DB8::6810:1a36, 2001:DB8::6810:1936, 192.168.27.54, 192.168.29.54, 192.168.28.54, 192.168.26.54, 192.168.25.54
	- å¦,æžœæ,¨åœ¨LINAä¸å‹¾é�¸show accesslist,å°±æœfæ<sup>3</sup>¨æ"�å^°æ¯�個è§£æž�å°¦å'Œå'½ä¸æ¬¡æ•¸çš"展é-‹å°^æ¡^:

#### firepower# show access-list

access-list CSM\_FW\_ACL\_ line 10 advanced deny ip ifc lan\_v1556 any ifc wan\_1557 object obj-talosintell access-list CSM\_FW\_ACL\_ line 10 advanced deny ip ifc lan v1556 any ifc wan 1557 fqdn talosintelligence access-list CSM\_FW\_ACL\_ line 10 advanced deny ip ifc lan\_v1556 any ifc wan\_1557 host 2001:DB8::6810:1b access-list CSM\_FW\_ACL\_ line 10 advanced deny ip ifc lan\_v1556 any ifc wan\_1557 host 2001:DB8::6810:1d access-list CSM FW ACL line 10 advanced deny ip ifc lan v1556 any ifc wan 1557 host 2001:DB8::6810:1d access-list CSM FW ACL line 10 advanced deny ip ifc lan v1556 any ifc wan 1557 host 2001:DB8::6810:1a access-list CSM\_FW\_ACL\_ line 10 advanced deny ip ifc lan\_v1556 any ifc wan\_1557 host 2001:DB8::6810:19 access-list CSM\_FW\_ACL\_ line 10 advanced deny ip ifc lan\_v1556 any ifc wan\_1557 host 192.168.27.54 (ta access-list CSM\_FW\_ACL\_ line 10 advanced deny ip ifc lan\_v1556 any ifc wan\_1557 host 192.168.29.54 (ta access-list CSM\_FW\_ACL\_ line 10 advanced deny ip ifc lan\_v1556 any ifc wan\_1557 host 192.168.28.54 (ta access-list CSM\_FW\_ACL\_ line 10 advanced deny ip ifc lan\_v1556 any ifc wan\_1557 host 192.168.26.54 (ta access-list CSM\_FW\_ACL\_ line 10 advanced deny ip ifc lan v1556 any ifc wan 1557 host 192.168.25.54 (ta

• å¦,圖所礰,å�talosintelligence.com執行pingæ"�作失敗,å› ç,°è¨ªå•�æ…å–

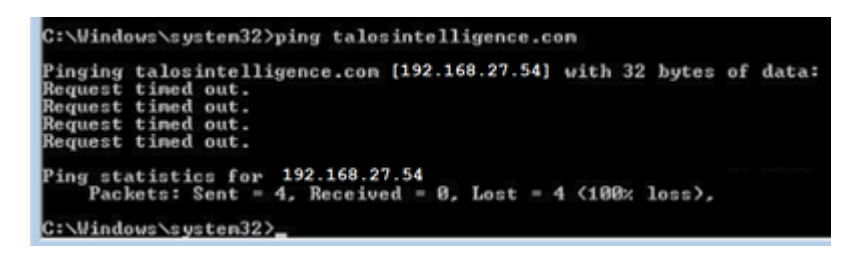

• ä½å‰�å,<sup>3</sup>é€�çš"ICMPè<sup>3</sup>‡æ–™åŒ…從LINAçš"å'½ä¸è¨ˆæ•¸ï¼š

access-list CSM\_FW\_ACL\_ line 10 advanced deny ip ifc lan\_v1556 any ifc wan\_1557 object obj-talosintellid access-list CSM\_FW\_ACL\_ line 10 advanced deny ip ifc lan\_v1556 any ifc wan\_1557 fqdn talosintelligence access-list CSM\_FW\_ACL\_ line 10 advanced deny ip ifc lan\_v1556 any ifc wan\_1557 host 2001:DB8::6810:1b3 access-list CSM\_FW\_ACL\_ line 10 advanced deny ip ifc lan\_v1556 any ifc wan\_1557 host 2001:DB8::6810:1d access-list CSM\_FW\_ACL\_ line 10 advanced deny ip ifc lan\_v1556 any ifc wan\_1557 host 2001:DB8::6810:1d access-list CSM\_FW\_ACL\_ line 10 advanced deny ip ifc lan\_v1556 any ifc wan\_1557 host 2001:DB8::6810:1a access-list CSM\_FW\_ACL\_ line 10 advanced deny ip ifc lan\_v1556 any ifc wan\_1557 host 2001:DB8::6810:19 access-list CSM\_FW\_ACL\_ line 10 advanced deny ip ifc lan\_v1556 any ifc wan\_1557 host 192.168.27.54 (ta access-list CSM\_FW\_ACL\_ line 10 advanced deny ip ifc lan\_v1556 any ifc wan\_1557 host 192.168.29.54 (ta access-list CSM\_FW\_ACL\_ line 10 advanced deny ip ifc lan\_v1556 any ifc wan\_1557 host 192.168.28.54 (ta access-list CSM\_FW\_ACL\_ line 10 advanced deny ip ifc lan\_v1556 any ifc wan\_1557 host 192.168.26.54 (ta access-list CSM\_FW\_ACL\_ line 10 advanced deny ip ifc lan\_v1556 any ifc wan\_1557 host 192.168.25.54 (ta

•  $\alpha e^{-\alpha t}/\alpha$ ,  $\alpha$ ... $\alpha e^{-\alpha t}/\alpha$ ;  $\alpha e^{-\alpha t}/\alpha e^{-\alpha t}/\alpha$  and  $\alpha e^{-\alpha t}/\alpha e^{-\alpha t}/\alpha$ ;  $\alpha e^{-\alpha t}/\alpha$ ;  $\alpha$ 

aleescob# show cap in 13 packets captured 1: 18:03:41.558915 192.168.56.132 > 172.31.200.100 icmp: 192.168.56.132 udp port 59396 unreachable 2: 18:04:12.322126 192.168.56.132 > 172.31 icmp:echo request 3 8:04:12.479162 172.31.4.161 > 192.168.56.132 icmp:echo reply 4: 18:04:13.309966 192.168.56.132 > 172.31.4.161 icmp:echo request 5: 18:04:13.462149 172.31.4.161 > 192.168.5 6.132  $i$ cmpi<sup>1</sup>/4šå>žæ $\ddagger$ ‰å>žè¦†6: 18:04:14.308425 192.168.56.132 > 172.31.4.161 icmpi<sup>1</sup>/4šå>žæ $\ddagger$ ‰è««æ $\pm$ ,7:  $18:04:14.475424$   $172.31.4.161 > 192.168.56.132$  icmpi<sup>1</sup>/4šå>žæ $\pm$ ‰å>žè¦ $\pm$ 8: 18:04:15.306823 192.168.56 32 >  $172.31.4.161$  icmpi<sup>1</sup>/<sub>4</sub>šå $z$ æ $\frac{4}{3}$ ‰è«<æ $\pm$ ,9: 18:04:15.463339 172.31.4.161 > 192.168.56.132  $i$ cmpi<sup>1</sup>/4šå>žæ $\ddagger$ ‰å>žè¦†10: 18:04:25.713662 192.168.56.132 > 192.168.27.54 icmpi<sup>1</sup>/4šå>žæ $\ddagger$ ‰è««æ $\pm$ ,1: 18:04:3 .704232 192.168.56.132 > 192.168.27.54 icmpi¼šå>žæ $\ddagger$ ‰è««æ $\pm$ ,12: 18:04:35.711480 192.168.56.132 > 192.168.27.54 icmpi¼šå>žæ‡‰è«<æ±,13: 18:04:40.707528 192.168.56.132 > 168 27.54 icmp:echo request aleescob# sho cap asp | in 192.168.27.54 162: 18:04:25.713799 192.168.56.132 > 192.168.27.54 icmpi1/4šå>žæ $\ddagger\%$ <sub>0</sub>è«<æ $\pm$ ,165: 18:04:30.704355 192.168.56.132 > 192.168.27.54  $i$ cmpi $\frac{1}{4}$ šå $\frac{1}{2}$ ‰è«« $x\pm$ , 168: 18 4:35.711556 192.168.56.132 > 192.168.27.54 icmpi $\frac{1}{4}$ šå $\frac{1}{2}$ æ $\frac{1}{4}$ ‰è«« $x\pm$ , 176:  $18:04:40.707589$  192.168.56.132 > 192.168.27.54 icmpi<sup>1</sup>/4šå $\check{z}$ æ $\ddagger$ ‰è««æ $\pm$ ,

• 以丫 $x^{\sim}$ 追è½è≈滌è⋅¡å°« $x^{\omega}$ %¾å...¶ä¸ä¸€å€‹ICMPå�∂åŒ...çš"æ–<sup>1</sup>å¼�i¼š

aleescob# sho cap in packet-number 10 trace

13 packets captured

 10: 18:04:25.713662 192.168.56.132 > 192.168.27.54 icmp: echo request Phase: 1 Type: CAPTURE Subtype: Result: ALLOW Config: Additional Information: MAC Access list Phase: 2 Type: ACCESS-LIST Subtype: Result: ALLOW

Config: Implicit Rule Additional Information: MAC Access list Phase: 3 Type: ROUTE-LOOKUP Subtype: Resolve Egress Interface Result: ALLOW Config: Additional Information: found next-hop 192.168.57.254 using egress ifc wan\_1557 Phase: 4 Type: ACCESS-LIST Subtype: log Result: DROP Config: access-group CSM\_FW\_ACL\_ global access-list CSM\_FW\_ACL\_ advanced deny ip ifc lan\_v1556 any ifc wan\_1557 object obj-talosintelligence.com access-list CSM\_FW\_ACL\_ remark rule-id 268434437: ACCESS POLICY: Aleescob\_ACP - Mandatory access-list CSM\_FW\_ACL\_ remark rule-id 268434437: L4 RULE: FQDN-ACL Additional Information:  $Resi1t:$ input-interface: lan\_v1556 input-status: up input-line-status: up output-interface: wan\_1557 output-status: up output-line-status: up Action: drop Drop-reason: (acl-drop) Flow is denied by configured rule

• å¦,果訪å•�控å^¶è¦�則çš"æ"�作ç,°Allow,則æ¤ç,°ç<sup>3</sup>»çµ±æ″¯æ�´firewallengine-debugçš"è¼ å‡°ç¤°ä¾

> system support firewall-engine-debug

Please specify an IP protocol: icmp Please specify a client IP address: 192.168.56.132 Please specify a server IP address: Monitoring firewall engine debug messages

```
192.168.56.132-8 > 192.168.29.54-0 1 AS 1 I 0 new firewall session
192.168.56.132-8 > 192.168.29.54-0 1 AS 1 I 0 DAQ returned DST FQDN ID: 268434436
192.168.56.132-8 > 192.168.29.54-0 1 AS 1 I 0 Starting with minimum 2, 'FQDN-ACL', and SrcZone first wit
192.168.56.132-8 > 192.168.29.54-0 1 AS 1 I 0 Match found for FQDN id: 268434436
192.168.56.132-8 > 192.168.29.54-0 1 AS 1 I 0 match rule order 2, 'FQDN-ACL', action Allow
192.168.56.132-8 > 192.168.29.54-0 1 AS 1 I 0 MidRecovery data sent for rule id: 268434437, rule_action:2
192.168.56.132-8 > 192.168.29.54-0 1 AS 1 I 0 allow action
192.168.56.132-8 > 192.168.29.54-0 1 AS 1 I 0 deleting firewall session
```
• å°‡FQDNéf¨ç½ç,°é �é�Žæ;¾å™¨(Fastpath)çš"ä,€éf¨å^†æ™,,這æ~¬ngfwä,çš"外è§€ã€,ru

iab\_mode Off # Start of tunnel and priority rules. # These rules are evaluated by LINA. Only tunnel tags are used from the matched rule id. 268434439 fastpath any any any any any any any any (log dcforward both) (tunnel -1) 268434438 allow any any 1025-65535 any any 3544 any 17 (tunnel -1) 268434438 allow any any 3544 any any 1025-65535 any 17 (tunnel -1) 268434438 allow any any any any any any any 47 (tunnel -1) 268434438 allow any any any any any any any 41 (tunnel -1) 268434438 allow any any any any any any any 4 (tunnel -1) # End of tunnel and priority rules.

•  $a^{\circ}$  ame LINAçš,, è §' $a^{\circ}$ jè^ $\ddagger$ è<sub>i</sub>, ½è<sup>1¤ $a^{\circ}$ </sup>��ad E... æ $\ddot{ }$  "è¼ $f$ i¼š

```
Phase: 4
Type: ACCESS-LIST
Subtype: log
Result: ALLOW
Config:
access-group CSM_FW_ACL_ global
access-list CSM_FW_ACL_ advanced trust ip any object obj-talosintelligence.com rule-id 268434439 event-l
access-list CSM_FW_ACL_ remark rule-id 268434439: PREFILTER POLICY: Prefilter-1
access-list CSM_FW_ACL_ remark rule-id 268434439: RULE: FQDN_Prefilter
Additional Information:
```

```
c<sup>\epsilon</sup>\star£\mathbf{a}\mathbf{Z}\star\mathbf{e}\mathbf{S}£
```
#### 1.  $\frac{\delta^2}{2FMC\epsilon}$ ...  $\bigotimes \frac{\epsilon}{2\epsilon}$

- é©—è‰ç–ç•¥å'ŒDNSä¼°æœ�器è¨å®šæ~¯å�¦é…�ç½®æ£ç¢°
- é©—è‰é $f$ `ç½ $2e^{-\alpha}$ å $\bigcirc$ ¦æ $\hat{\bullet}$ 功
- 2. åœ FTDä Šéf ç½2檢查
- é�‹è¡Œshow dnså'Œshow accesslist以檢視FQDNæ<sup>~–</sup>å�¦å<sup>,2</sup>è§£æž�以å�ŠACè¦�則æ<sup>~–</sup>å�¦å<sup>,2</sup>展é–‹
- é�‹è¡Œshow run object network,è¨~下è^‡å°�象é—œè�¯çš"IDï¼^侫å¦,,X代表æº�)
- é�<行show fqdn id X以檢查FQDNæ<sup>~−</sup>å�¦æ£ç¢ºè§£æž�å<sup>^</sup>°æº�IP
- é©—è‰ngfw.rules $x^*x_1^*x^*a\hat{\mathbf{\Theta}}_1^k\hat{a}...x_1^kx_0^k$ a wo以FQDN ID X作ç, $^0x^0\hat{\mathbf{\Theta}}_1\hat{\mathbf{\Theta}}_n^kA$ Cè $^1\hat{\mathbf{\Theta}}_1^k\hat{a}$ % $^1$
- é�<行ç<sup>3</sup>»çµ±æ" $\rightarrow$ e�´firewall-engine-debugä ¦æª¢æŸ¥Snortå^¤å®šçµ�æžœ

**x**<sup>2</sup>'\\evertify\\evertify\frac{\mu{m}\square}\\$\cdot{\mu{m}\square}\\$\cdot{\mu{m}\square}\\$\cdot{\mu{m}\sqrac{\mu}\\$\cdot{\mu}\sqrac{\mu}\sqrac{\mu}\sqrac{\mu}\sqrac{\mu}\sqrac{\mu}\sqrac{\mu}\sqrac{\mu}\sqrac{\mu}\sqrac

所需çš,,所有日誌éf½é€�ŽFMCæ•…éšœæŽ′除æ″¶é>†ã€,è¦�從FMCæ″¶é>†æ‰€æœ GUIé�<行æ•...éšœæŽ'除ã€,å�¦å‰‡ï¼Œåœ¨FMC Linux�示符下,é�‹è¡Œsf\_troubleshoot.plã€,å¦,æžœæ,¨ç™¼ç�¾å•�題,è«‹å�'æ€�ç§ FMCæ-¥èªŒ

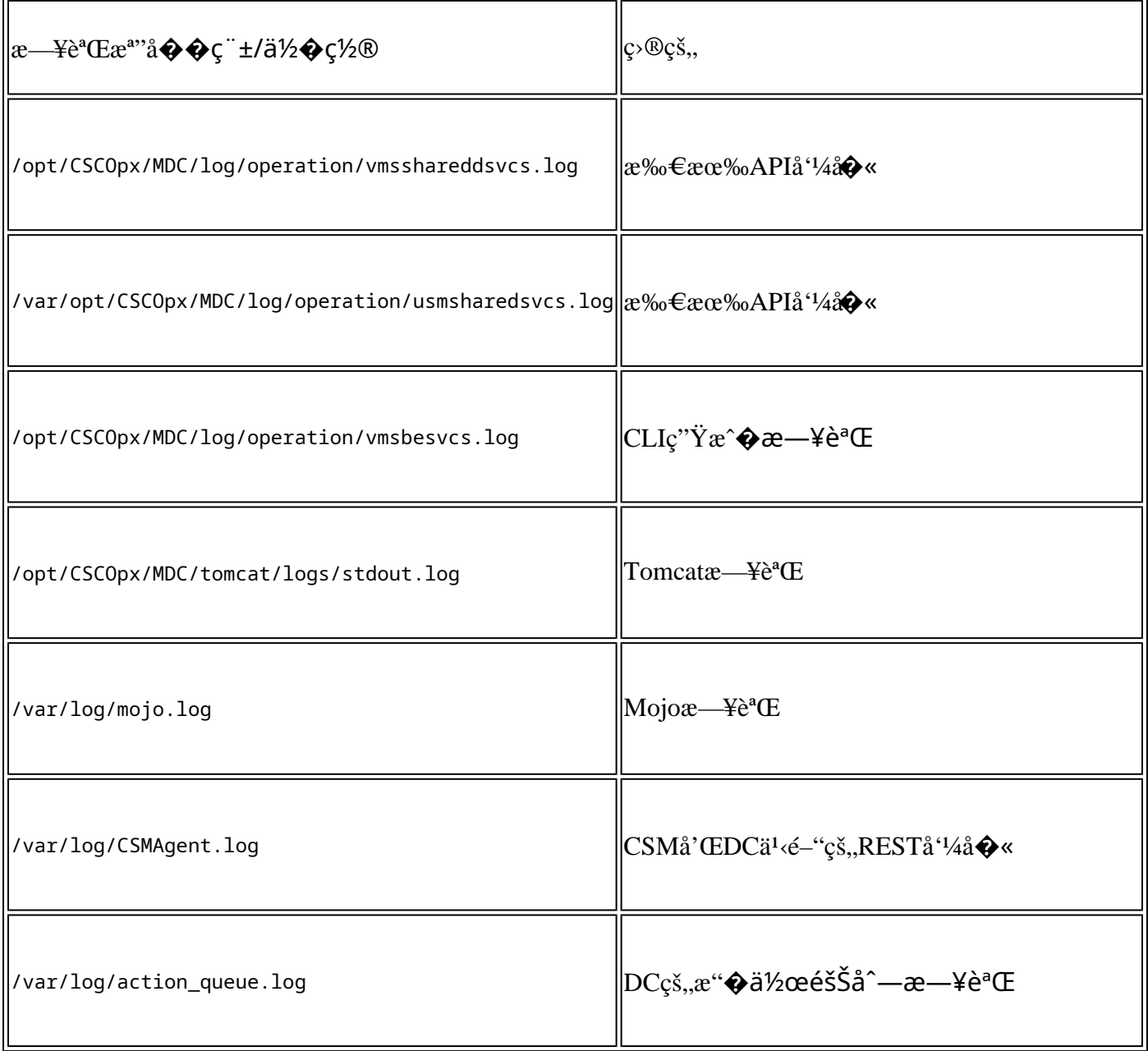

### 常見å•�題/錯誤æ¶^æ�¯

以下æ~FQDNå'ŒDNSä¼°æœ�器組å°�象å'ŒDNSè¨å®šçš"UIä¸é¡¯ç¤°çš"錯誤/è¦å'Šï¼š

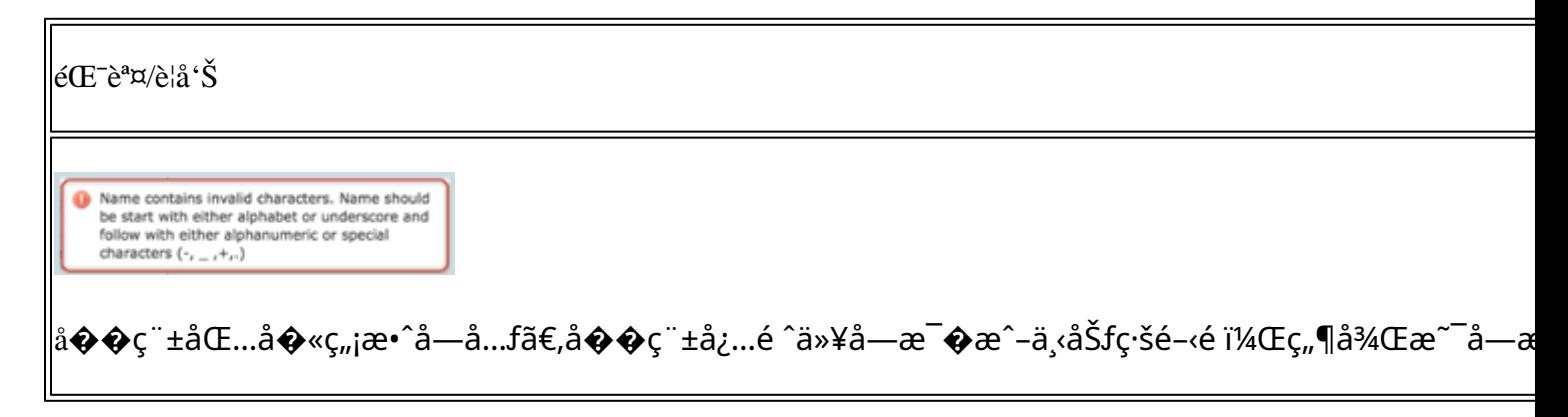

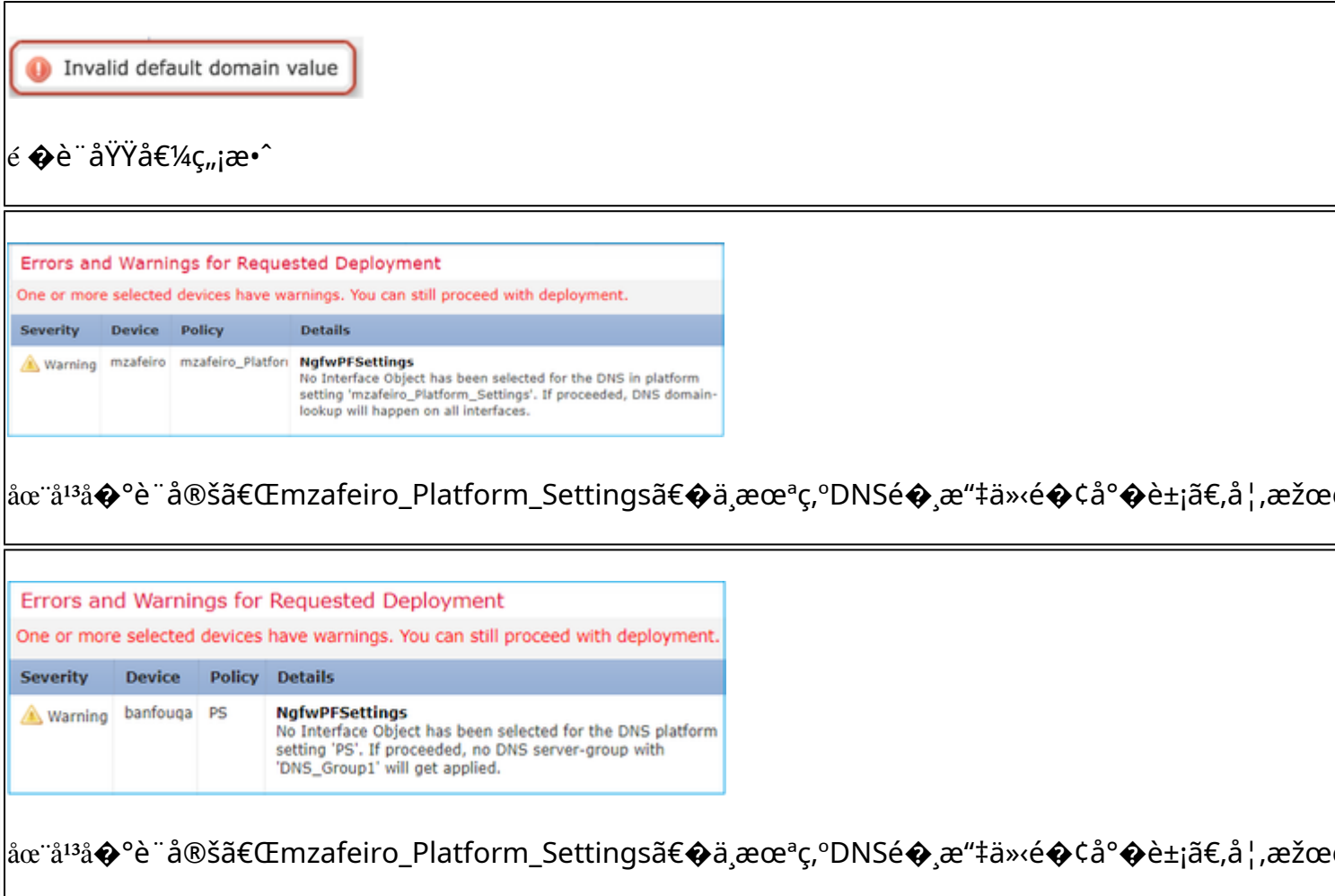

#### $\acute{\text{e}}\acute{\text{f}}\acute{\text{c}}\mathrm{y}/\mathrm{y}^2\mathring{\text{a}}\mathring{\text{x}}$

ӓӕ¨ӗ<sup>ҭӎ</sup>¤АСҫ–ҫ•¥/ӗ �е́�Žӕ¿¾ӓ™¨ҫ–ҫ•¥ӓ»¥ӓ҅¤–ҫš"ҫ–ҫ•¥ӓ¸ӓ½¿ҫ″¨FQDNӕ™,ї¼Œӓ�¯ѐƒ½ӕӕƒҫ™¼ҫ″Ÿӕ¤ӗ UIä<sub>.</sub>é¡ c¤°ï¼š

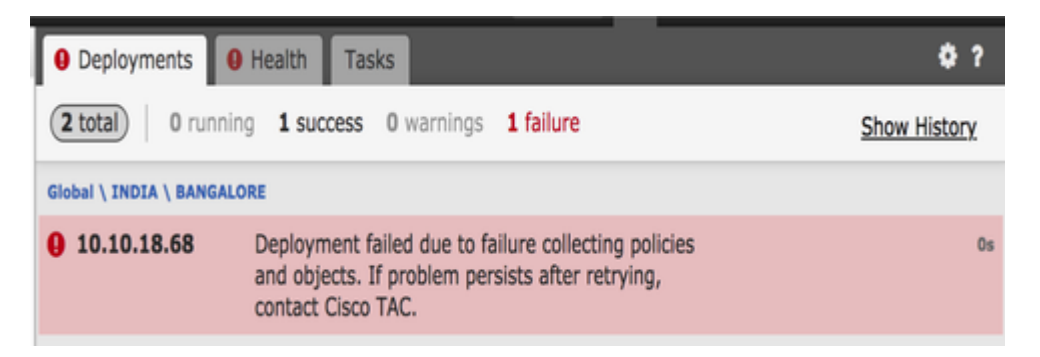

### å»°è°çš,,æ•...éšœæŽ'除æ¥é©Ÿ

1)é-<a\*Yæ-¥è\*Œæ\*"æ;^i¼š/var/opt/CSCOpx/MDC/log/operation/usmsharedsvcs.log

```
2)x^a \notin x \check{Y} \check{Y} \check{e} \circ \check{\!-e} \circ \check{\!a} \; \pm x - \check{\!+i} \check{\!+i} \mathcal{A} \times \check{\!+i} \check{\!+i} \mathcal{A} \times \mathcal{A} \check{\!+i} \check{\!+i} \check{\!+i} \check{\!+i}
```

```
"é...�置的ç¶<sup>2</sup>è·¯ç"¡æ•^ã€,在è£�ç½®[DeviceNames]上é...�置的ç¶<sup>2</sup>è·¯[NetworksContaining
```
�:它å¦,何è^‡ä»»æ′DNS響應ä°′å‹•æ"�作?例å¦,,DNSä¼°æœ�器å�¯ä»` ç''i¼šæ~j¼Œå¦,æžœFQDNèf½å¤è§£æž�多個IP地å�€ï¼Œå‰‡æ‰€æœ‰åœ°å�€éf½å°‡æŽ¨é€�

�:å› æ¤ï¼Œé �è¨æƒ…æª�下FTD會ä¿�ç•™é �è¨å€¼60ç§′? ç":使ç"``者å§‹qå�¯ä»¥åœ¨DNS伺æœ�器上使ç″¨é�ŽæœŸæ¢�ç›®è¨^æ™,器è¨å®šè¦†ı

 $\mathbf{C}$ "i¼šå¦, æžœDNSé $\mathbf{Y}_i$ , æ $\mathbf{\updownarrow}$ ‰å... $\mathbf{\updownarrow}$ 有0 TTL,FTD�置æœf增åŠ 60ç§′ã€,在這種æf…æ<sup>3</sup>�下,TTL值è‡<sup>3</sup>å°'ç,°60ç§′ã€,

ç":輪è©¢DNSå�¯ä»¥ç"¡ç¸«é�‹è¡Œï¼Œå› ç,°æ¤åŠŸèf½åœ¨FMC/FTD上使ç"¨DNS客æ^¶ç«¯ï¼Œè �:æ~¯å�¦å°�低TTL DNS值有é™�å^¶ï¼Ÿ

ç":å�–æ±°æ–¼DNS響應çš"TTL值ã€,TTL值é�ŽæœŸå¾Œï¼Œå°‡ä½¿ç″¨æ–°çš"DNS查è©¢ 這äŀŸå�–æ±°æ–¼DNSä¼°æœ�器é…�ç½®ä¸å®šç¾©çš"Poll Timer屬性ã€,當輪è©¢DNSè¨^æ™,器é�ŽæœŸæ^-è§£æž�çš"IPæ¢�目的TTLé�ŽæœŸæ™,i

�:FQDN�則æ›´æ-°ä¼°æœ�器IP地å�€çš"é »çŽ‡å¦,何?

#### �i¼šä½¿ç" FQDNçš"Packet Traceræ ҇ӓ�¦æ ҇ӓ°�å•�題é€<sup>2</sup>行æ•…éšœæŽ′除çš"有æ•^æ ¬è©¦ï¼Ÿ ç"i¼šæ~i¼Œæ,¨å�¯ä»¥å°‡fqdné�é…è^‡Packet Tracer一èµ∙使ç"¨ã€,

# �c"

在應ç''¨å...∙有定義fqdnçš,,å°�è±jä<sup>1</sup>‹å‰�,ä¸�æœf啟ç″¨DNSã€,應ç″¨å°�è±j後,

## $>$ show dns INFOi<sup>1</sup>/4 sx<sup>2</sup> x x (0.04 + Y c'' cs, FQDN

ç<sup>3</sup>»ç#å� ö»¥é€�é�ŽFTD CLIé¡ ç¤ºä çä €å€çå°^æ¡^:

�:這å°�輪è©¢DNSæ~¯å�¦æœ‰æ•^?

#### æ<sup>2</sup>'有啟ç'" cš,,FQDN

b)åŒ...å�«æ‡‰ç″¨æ–¼ACç–略的FQDNçš"變數é>†

 $a)$ è°«ä»1/2 $c$ - $c$ •¥

é©—è‰æ~å�¦å∙<sup>2</sup>使ç"¨åŒ…å�«FQDNå°�象çš"FQDNæ^-組é…�置以下一個æ^-多個ç-ç•¥

 $3)$ å»<sup>o</sup>è°çš,,行嫕:

 $\hat{a} \in f$ 

"description": "<br/>html> Unknown Error.<br/>dor><br/>dor><br/>They are invalid<br/>dor><br/>&<br/>nter valid networks<br/>do t: Involid network(s) configured-br>-br> Networks [MyGroup] configured on device(s) deleteList": []

#### �:æོå�¦è¨ˆç•«åŒ…å�«é �覽é�¸é …,顯示任何開發æ›´æ"<sup>1</sup>ä½å‰�å·<sup>2</sup>推é

ç":這æ~通�ŽFlexé...�ç½®æ��ä¾çš"Preview configé�é ...çš"ä €éf¨å^†ã€,é �覽å·<sup>2</sup>ç¶"å~在,但æ<sup>~−</sup>å®féš±è—�在Flex Configç-ç•¥ä¸ã€,æ^'å€'è¨^ç•«å°‡å...¶ç§»å‡ºï¼Œä½¿å...¶æ^�ç,°é€šç"¨ç"¢å"�ã€,

#### �:FTD上çš"å"ªå€‹ä»‹é�¢ç"¨æ–¼åŸ·è¡ŒDNS查詢?

c"i¼šå�¯ä»¥é…�ç½®ã€,å¦,æžœæ<sup>2</sup>′有è¨å®šä»‹é�¢ï¼Œå‰‡æœf啟ç″¨FTD上çš"所有å"

#### �:å�<sup>3</sup>使å°�å…∙有相å�ŒFQDNå°�象çš"所有託管çš"NGFW應ç″¨ç›¸å‹ IPè1/2%oæ�>ï1/4Y

 $\mathbf{c}$ "i¼š $\mathbf{c}$ "ã $\in$ ,

#### �:æ~¯å�¦å�¯ä»¥æ…除DNSå¿«å�–,以便å°�FQDN ACLé€<sup>2</sup>行æ•...éšœæŽ'除?

c"i<sup>1</sup>/4šæ~cš,,i<sup>1</sup>/4Œæ, "å�~以åœ eef�c½®ä ŠåŸ·è;Œclear dnså'Œclear dns-hosts cache å'½ä»¤ã€,

#### �:何æ™,è§ç™¼FQDNè§£æž�?

A:在ACç–ç•¥ä éf¨ç½FQDNå°�象æ™,,æœfé€<sup>2</sup>行FQDNè§£æž�ã€,

#### �:æ~¯å�¦å�ªèƒ½æ಼...除單個站點çš"å¿«å�–?

ç":æ~ã€,å¦,æžœæ,¨çŸ¥é�"域å��æ^-IP地å�€ï¼Œå‰‡å�¯ä»¥æ¸…除它,但æ <sup>1</sup>æ"šACLçš dns host

agni.tejas.comå'½ä»¤ï¼Œä»¥ä½¿ç''¨é—œé�µå—hosté€�個主機æ¸...除主機上çš"å¿«å�–,å host agni.tejas.com所礰ã€,

#### �:æ~¯å�¦å�¯ä»¥ä½¿ç″¨è�¬ç″¨å—元,å¦,\*.microsoft.com?

ç":å�¦ã€,FQDNå¿…é ^以數å—æ^–å—æ¯�é–‹å§‹å′Œçµ�æ�Ÿã€,內部å—å…ƒå�ªèƒ½æ<sup>~−</sup>å—a

#### �:�稱è§£æž�æ~¯å�¦åœ¨ACç∙¨è¯æ™,åŸ∙行,而ä¸�æ~¯åœ¨ç¬¬ä¸€æ¬¡æ^–後 ç":éf¨ç½2ACç–略後ç«‹å�<sup>3</sup>é€<sup>2</sup>行å��稱è§£æž�ã€,æ <sup>1</sup>æ"šTTLæ™,é–"å^°æœŸï¼Œç°Œè¨,æœfç´

#### �:æ~¯å�¦è¨^畫能å¤ è™•ç�†Microsoft Office 365é›<sup>2</sup>IP地å�€(XML)æ<sub>.</sub>...單? ç":ç>®å‰�ä �æ" æ�'æ¤æ"�作ã€,

#### �:SSLç-ç•¥ä¸æ~¯å�¦æ��ä¾>FQDN?

c"i¼šæš«æ™,ä\_�å�¯ç"¨ï¼^軟é«"ç‰^本6.3.0)ã€,åf...ACç–略的æ°�ç¶<sup>2</sup>è∙¯å′Œç›®æ¨™ç¶<sup>2</sup>è∙¯a

#### �:æ~¯å�¦æœ‰ä»»ä½•å�¯ä»¥æ��供有é—œå·<sup>2</sup>è§£æž�FQDNè<sup>3</sup>‡è¨Šçš"æ·å�<sup>2</sup>æ—

ç":è∉è¦�å°�ç‰<sup>1</sup>定目標çš"FQDNé€<sup>2</sup>行æ•...éšœæŽ′除,å�¯ä»¥ä½¿c″¨system support traceå<sup>41</sup>/<sub>2</sub>令ã€,è·Ÿè<sup>1</sup>¤éj<sup>-</sup>礰è<sup>3</sup>‡æ<sup>-™</sup>åŒ...çš,,FQDN  $ID$  $E(x, x, x)$  $\rightarrow$  $E^{-n}$  $i\rightarrow$  $E^{-n}$  $i\rightarrow$  $E^{-n}$  $i\rightarrow$  $E^{2}$  $i\rightarrow$  $E^{n}$ ... $e^{i\rightarrow}$  $i\rightarrow$  $E^{n}$  $i\rightarrow$  $E^{n}$  $i\rightarrow$  $E^{n}$  $i\rightarrow$  $E^{n}$  $i\rightarrow$  $E^{n}$  $i\rightarrow$  $E^{n}$  $i\rightarrow$  $E^{n}$ dns解�æ′»å«ã€.

#### �:�置æ~¯å�¦åœ¨ä½¿ç″¨å·<sup>2</sup>è§£æž�IPçš"連線表ä¸è¨~錄FQDN?

ç":è√¥è¦�å°�ç‰<sup>1</sup>定目標çš"FQDNé€<sup>2</sup>行æ•…éšœæŽ′除,å�¯ä»¥ä½¿ç"¨system support traceå<sup>41</sup>/2令i<sup>1</sup>/4Œå...¶ä,è·Ÿè<sup>1</sup>¤éj<sup>-</sup>礰è<sup>3</sup>‡æ-<sup>TM</sup>åŒ...çš,,FQDN IDã€,æ,¨å�¯ä»¥æ¯″è¼fè©<sup>2</sup>IDé€<sup>2</sup>行æ•…éšœæŽ′除ã€,以後è¨^畫在FMC上çš"䰋件檢è¦-å<sup>т</sup>

#### 關於此翻譯

思科已使用電腦和人工技術翻譯本文件,讓全世界的使用者能夠以自己的語言理解支援內容。請注 意,即使是最佳機器翻譯,也不如專業譯者翻譯的內容準確。Cisco Systems, Inc. 對這些翻譯的準 確度概不負責,並建議一律查看原始英文文件(提供連結)。